"Fall Covers for Spring Savings" Cover Crop Premium Discount Program

# New Pre-Entry Application and Submittal Directions

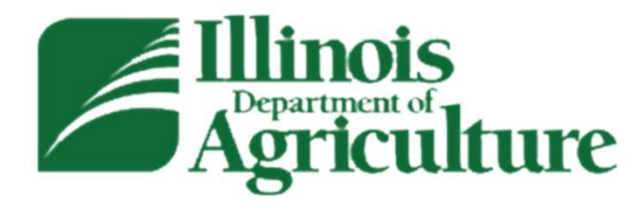

2023-2024 Program Year

To Access the Application… (starts 8:00 A.M. CST, December 4, 2023)

### There are multiple ways to access the application:

• You can go to the IDOA homepage (https://agr.illinois.gov/) and select Fall Covers for Spring **here are multiple ways to access the application:**<br>You can go to the IDOA homepage (**https://agr.illinois.gov**/) and select **Fall Covers for Spring Savings - Cover Crops Premium Discount Program** in the black banner. This the Cover Crops Premium Discount Program Rules page. The link to the Application is in the second paragraph. (See the next slide) **There are multiple ways to access the application:**<br>
• You can go to the IDOA homepage (https://agr.illinois.gov/) and select Fall Covers for Spring<br>
Savings - Cover Crops Premium Discount Program in the black banner. Thi

- The Cover Crop Premium Discount Program Application is located at https://apps.agr.illinois.gov/BLWR\_CoverCrop/index.php
- The Cover Crop Premium Discount Program Rules is located at https://agr.illinois.gov/resources/landwater/cover-crops-premium-discount-program.html

## How do I access the application?

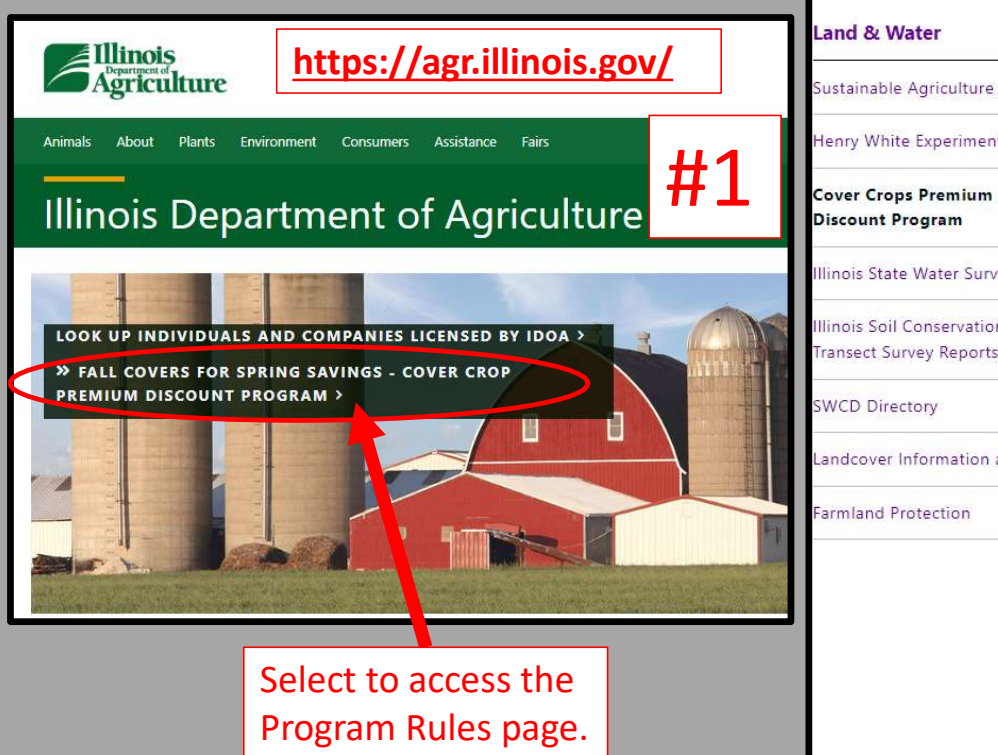

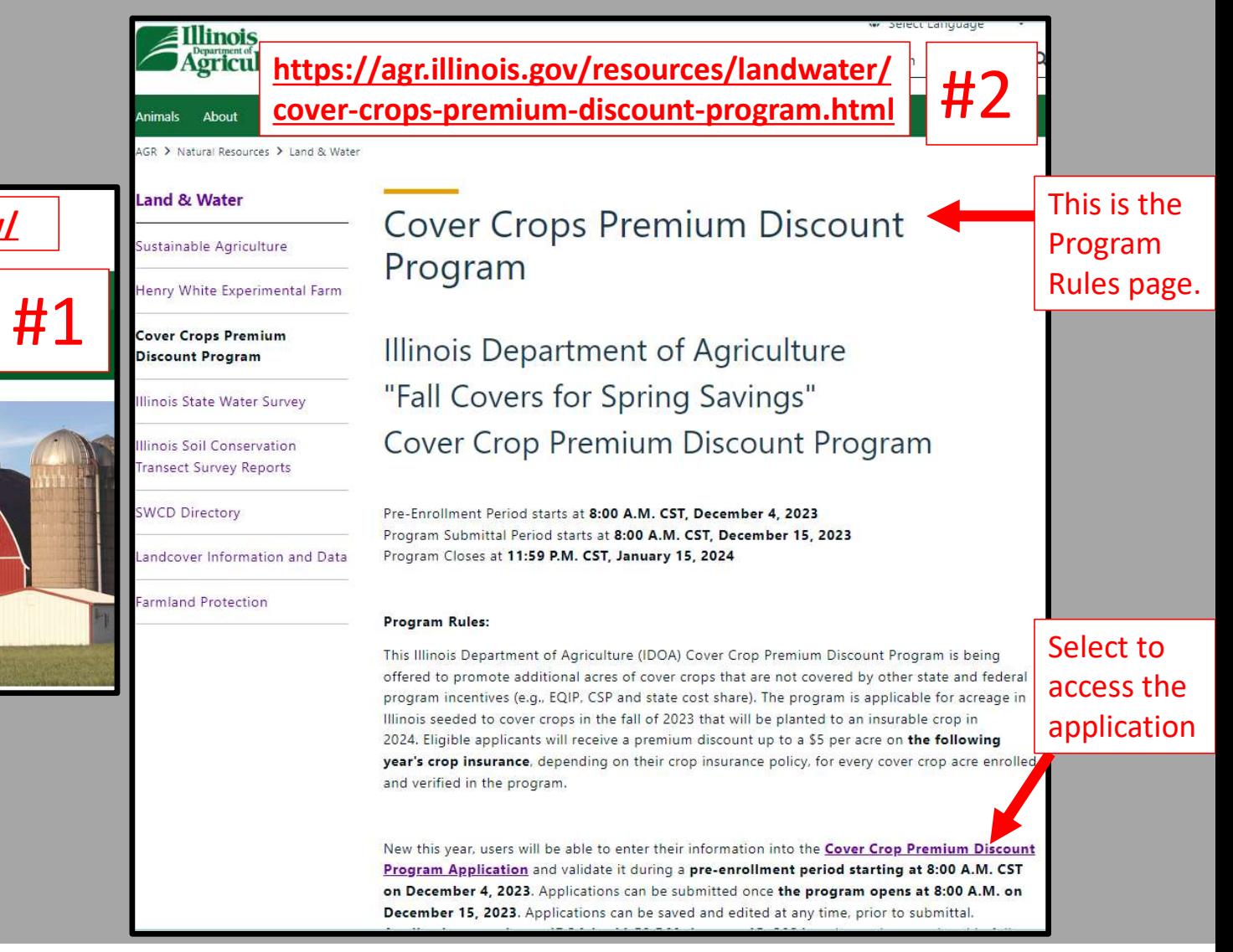

The Pre-Entry Application Form is new this year. Regardless of whether you submitted an The Pre-Entry<br>
Application Form is<br>
new this year.<br>
Regardless of whether<br>
you submitted an<br>
application under<br>
programs, all program<br>
programs, all program<br>
applicants will need to<br>
Create an Account to<br>
Create an Account previous cover crop Premium Discount Program Create an Account to access the **Application**.<br>Select this link to receive your you can Login.

Select this link only if you previously selected the Create An Account link above but have since forgotten your UserName or PIN.

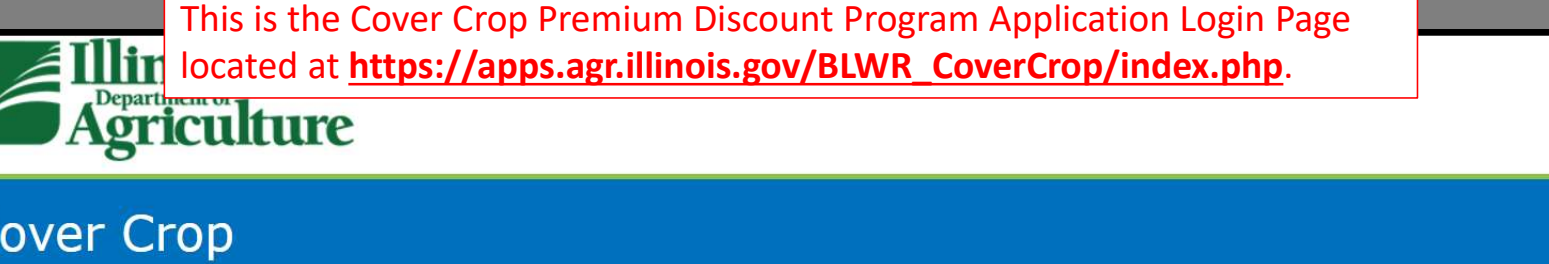

**Your Name:** 

programs, all program<br>The Cover Crop Premium Discount Program opens at 08:00 AM CST on December 15th, 2023, and closes at 11:59 PM CST on applicants will need to any state with the cover of the content of the currently able to login, set up an account, and save application drafts. Once the program is open, you

3d 22h 25m 47s

Click here to Create An Account. (All program applicants will need to create an account this year to access the Application. If you are a Farm Manager or responsible

For entering multiple applications, you will have the opportunity to create multiple applications under one account).<br>
UserName or PIN SO UserName or PIN. (This is for applicants who already created an account for this yea

Please provide your Name, UserName, and PIN to log into the Pre-Entry Form and Application.

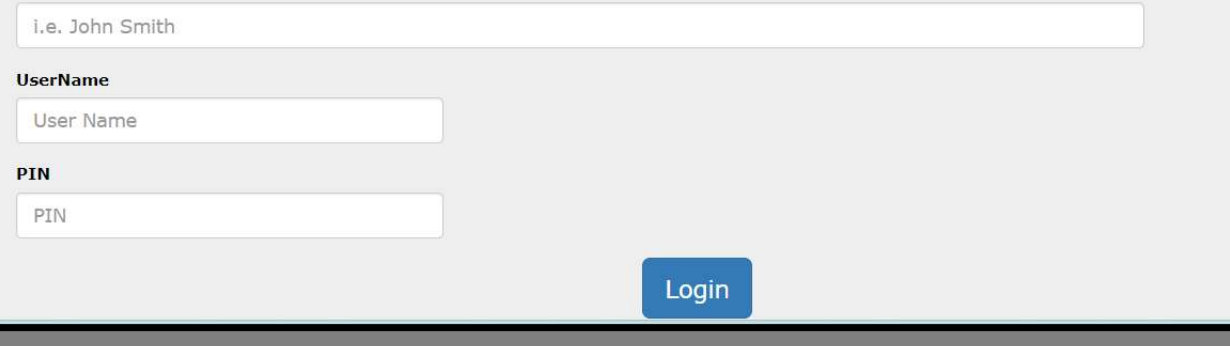

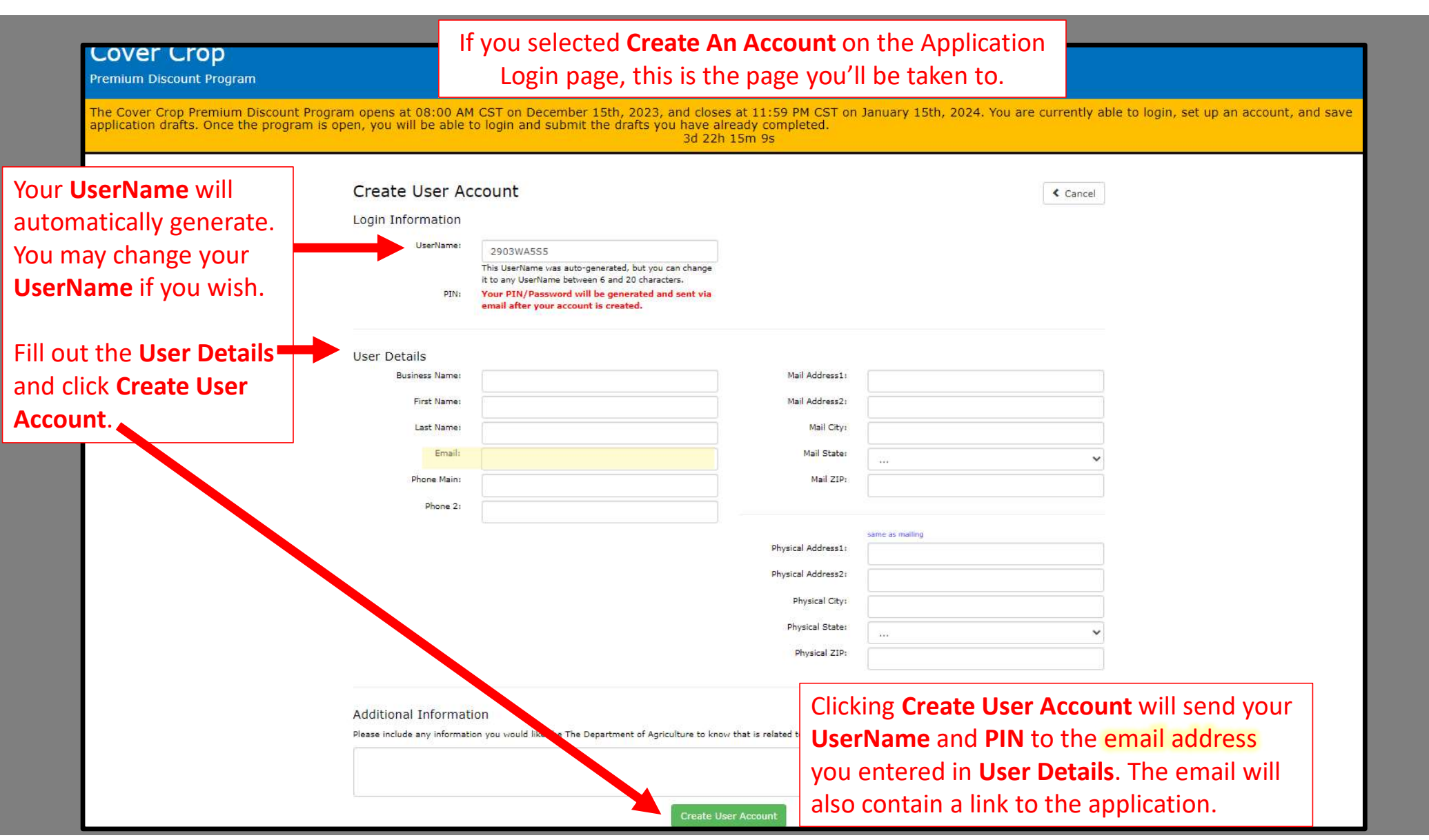

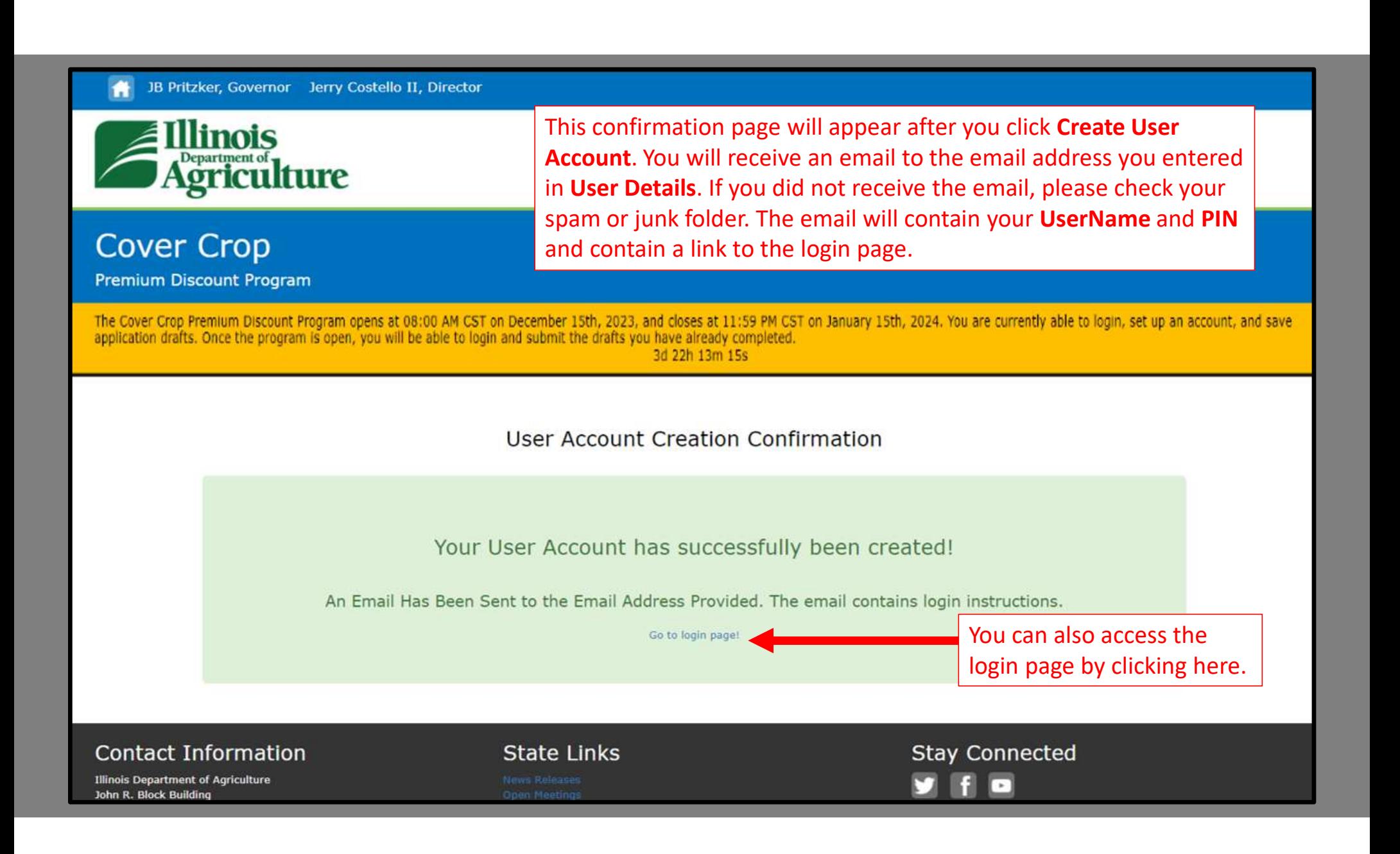

This is an example of the email generated by **Security** Greetings:

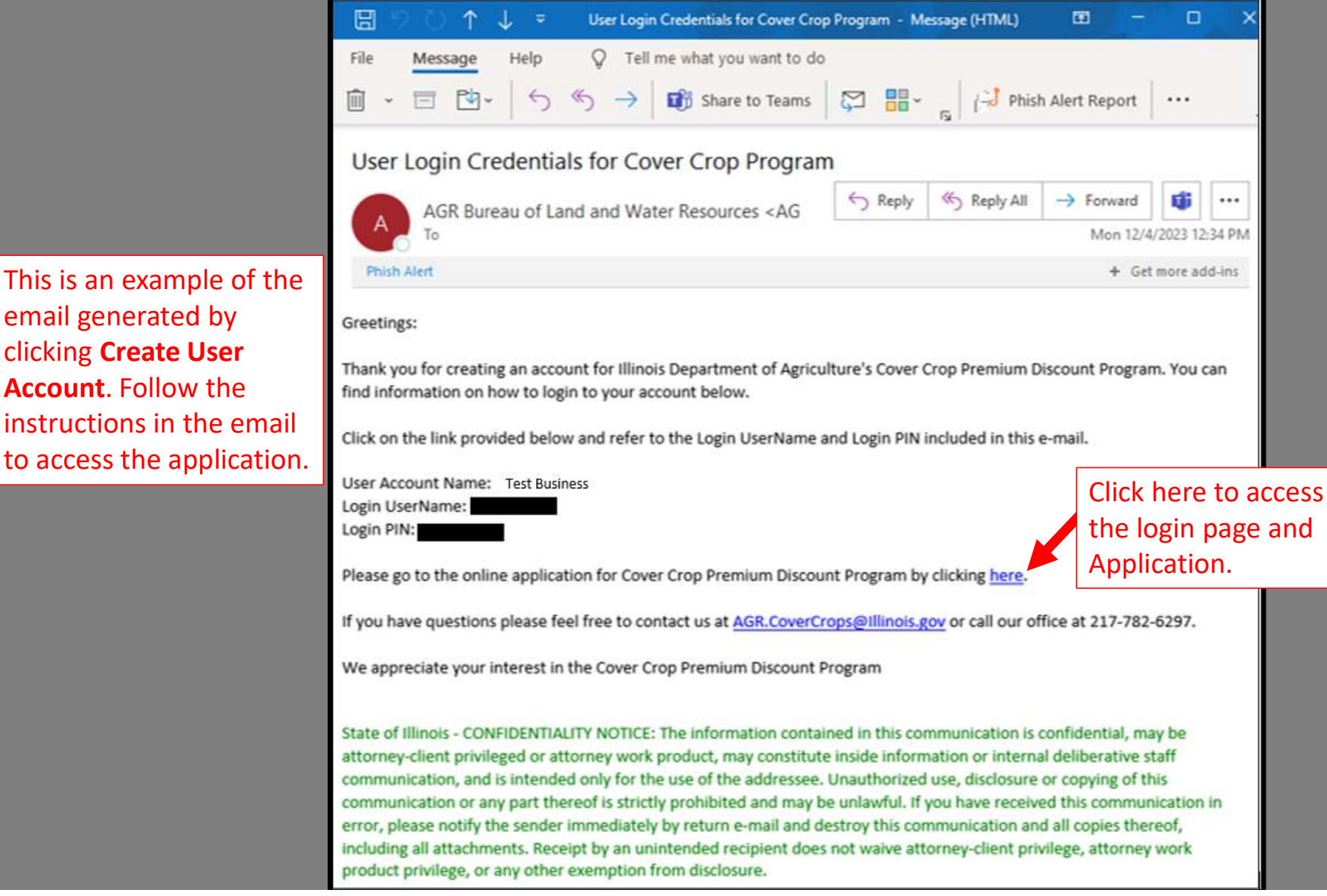

*<u><b>Pepartment of</u>* 

This is the Cover Crop Premium Discount Program Application Login Page located at https://apps.agr.illinois.gov/BLWR\_CoverCrop/index.php.

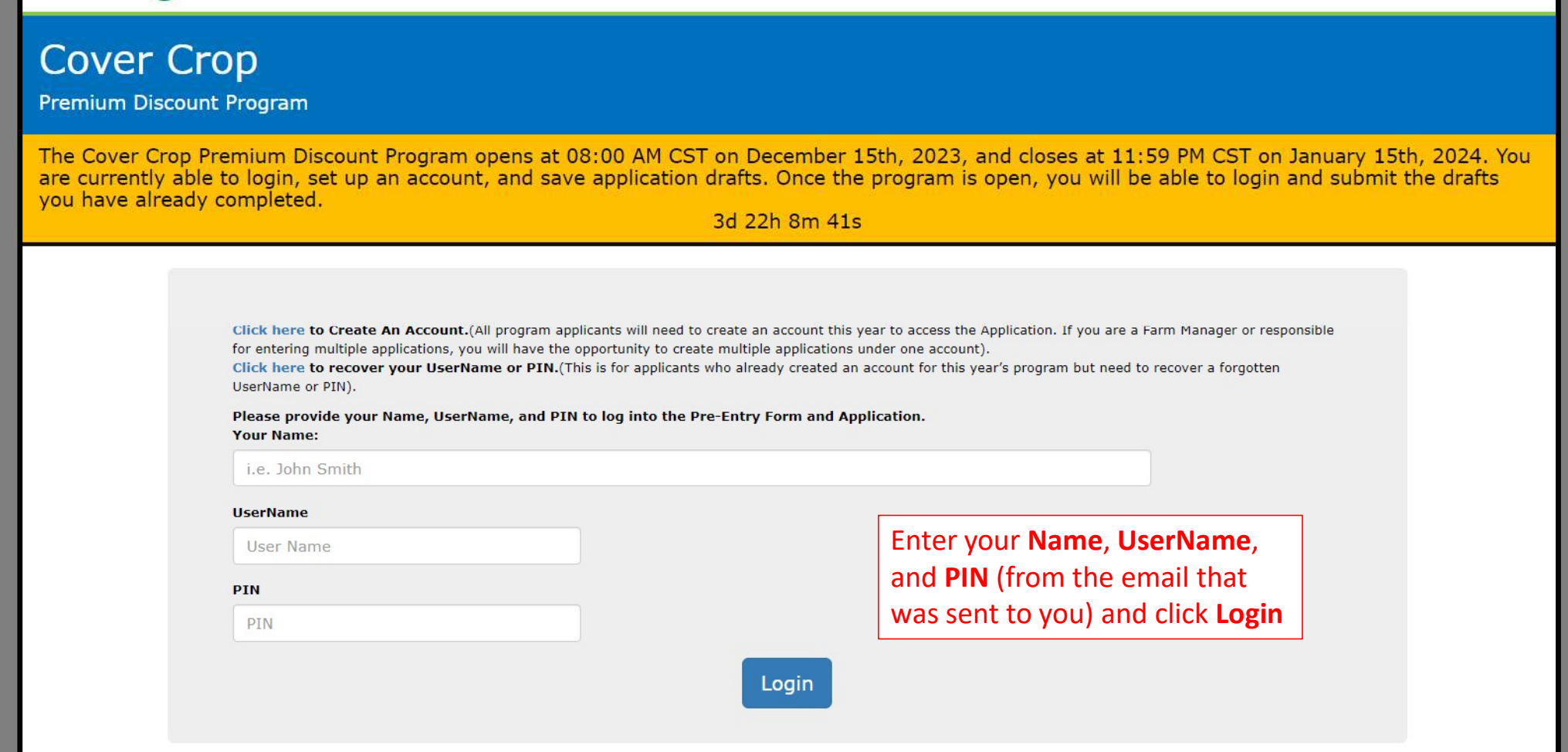

After clicking Login, you'll be taken to the Application Dashboard. The timer on the page is counting down until applications can start being submitted at 8:00 A.M. CST on December 15<sup>th</sup>, 2023.

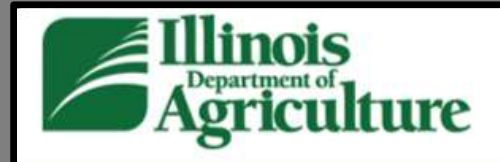

### **Cover Crop**

**Premium Discount Program** 

**Go to Dashboard** 

The Cover Crop Premium Discount Program opens at 08:00 AM CST on December 15th, 2023, and closes at 11:59 PM CST on January 15th, 2024. You are currently able to login, set up an account, and save application drafts. Once the program is open, you will be able to login and submit the drafts you have already completed. 3d 22h 13m 15s

#### Dashboard

Our records do not show any drafts or applications for your UserName and PIN.

**Begin New Application** 

Logout

Click here to Begin a New Application. Once an application is created and saved, the application can be **viewed, edited,** or **deleted** from the **Dashboard** any time prior to submittal. (Farm Managers or those who are responsible for multiple entities can enter multiple applications for those entities, respectively).

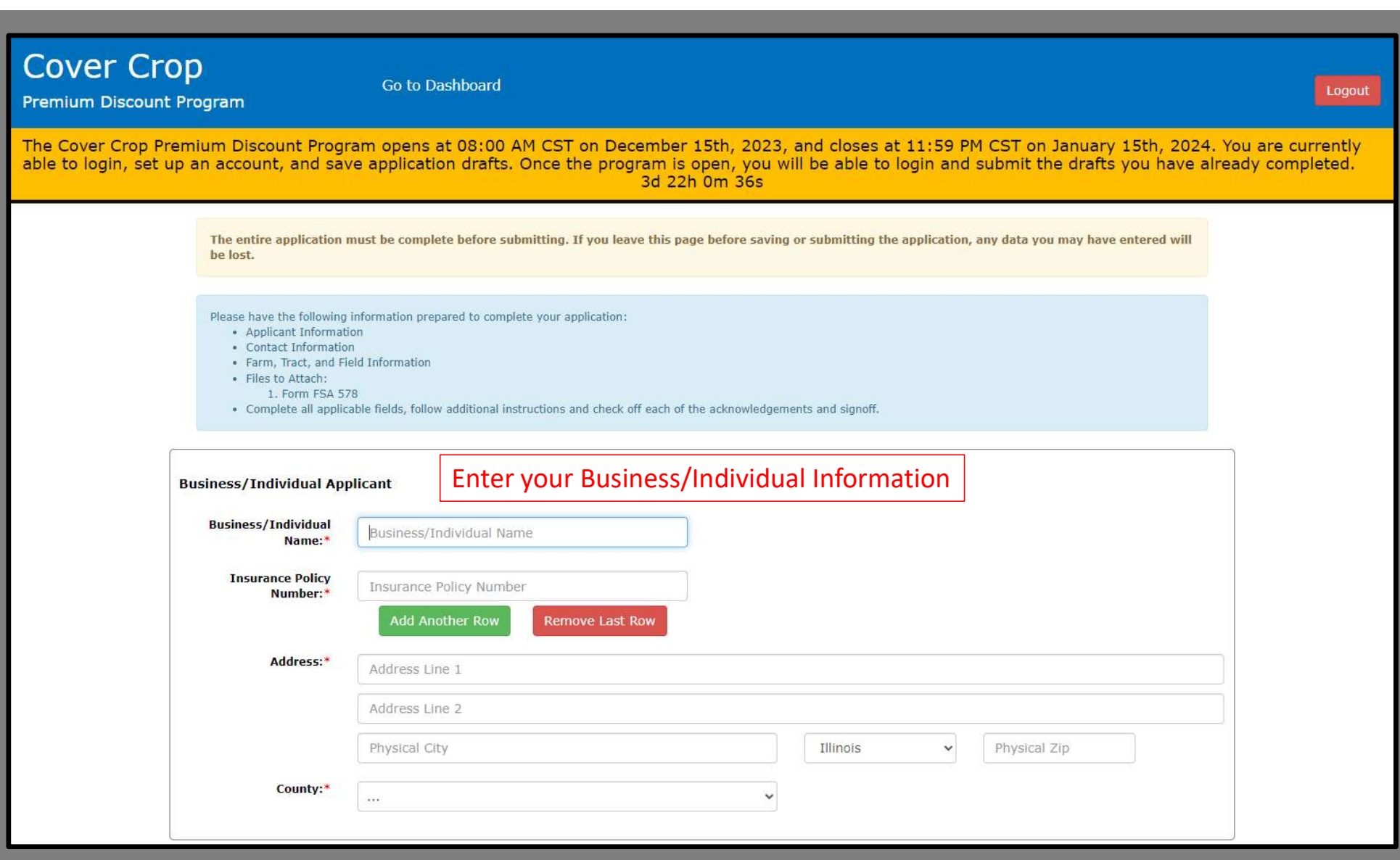

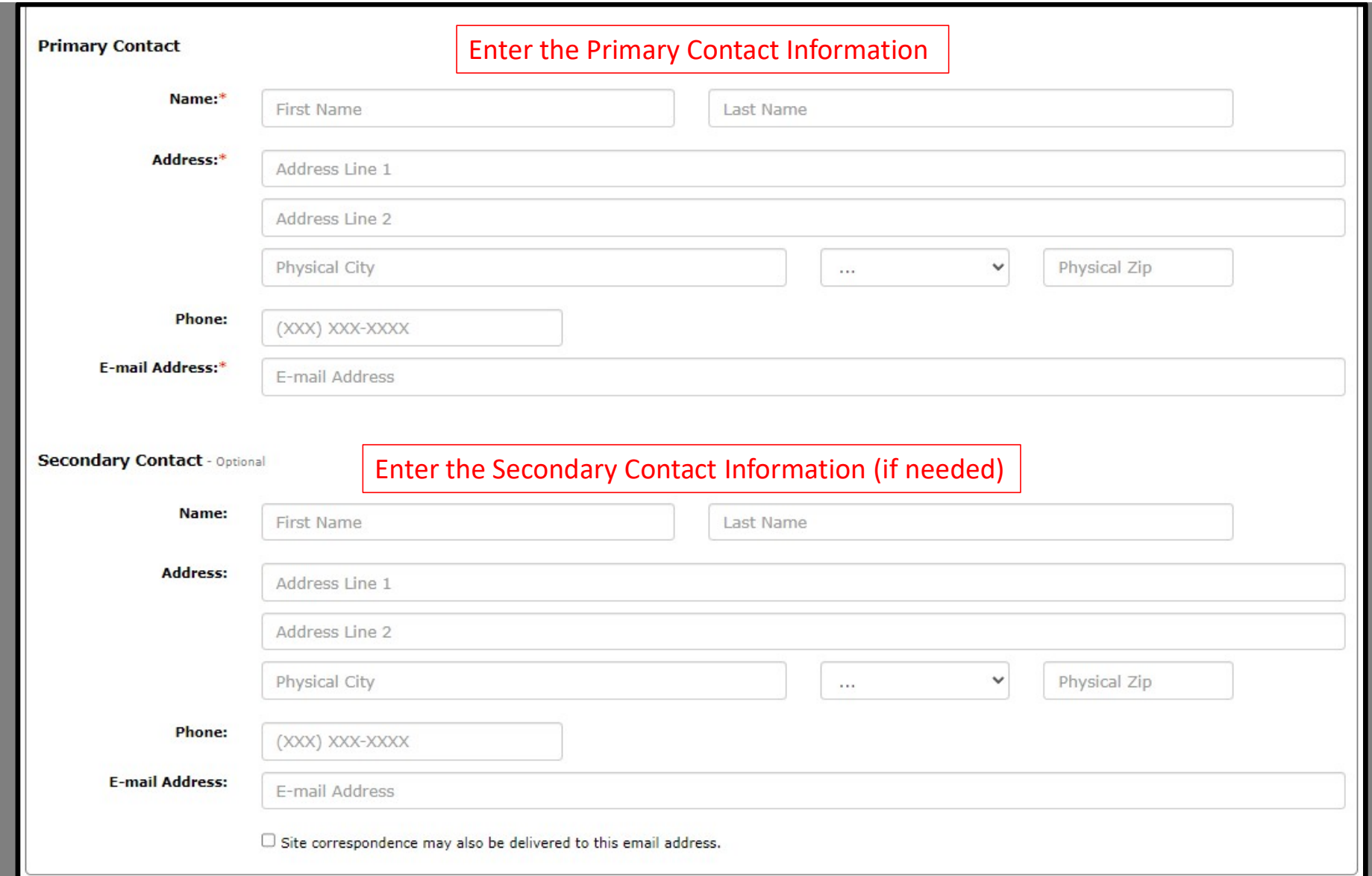

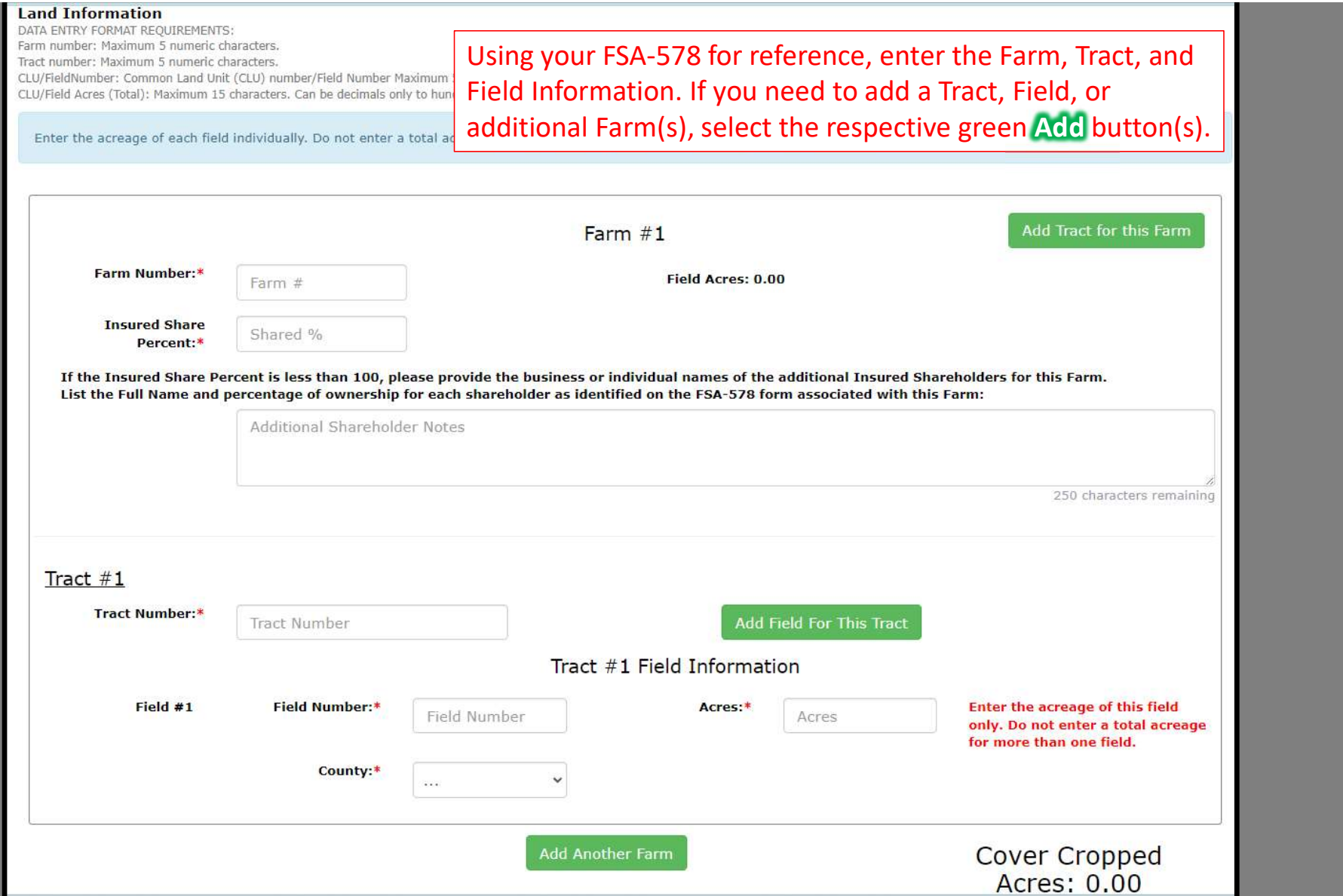

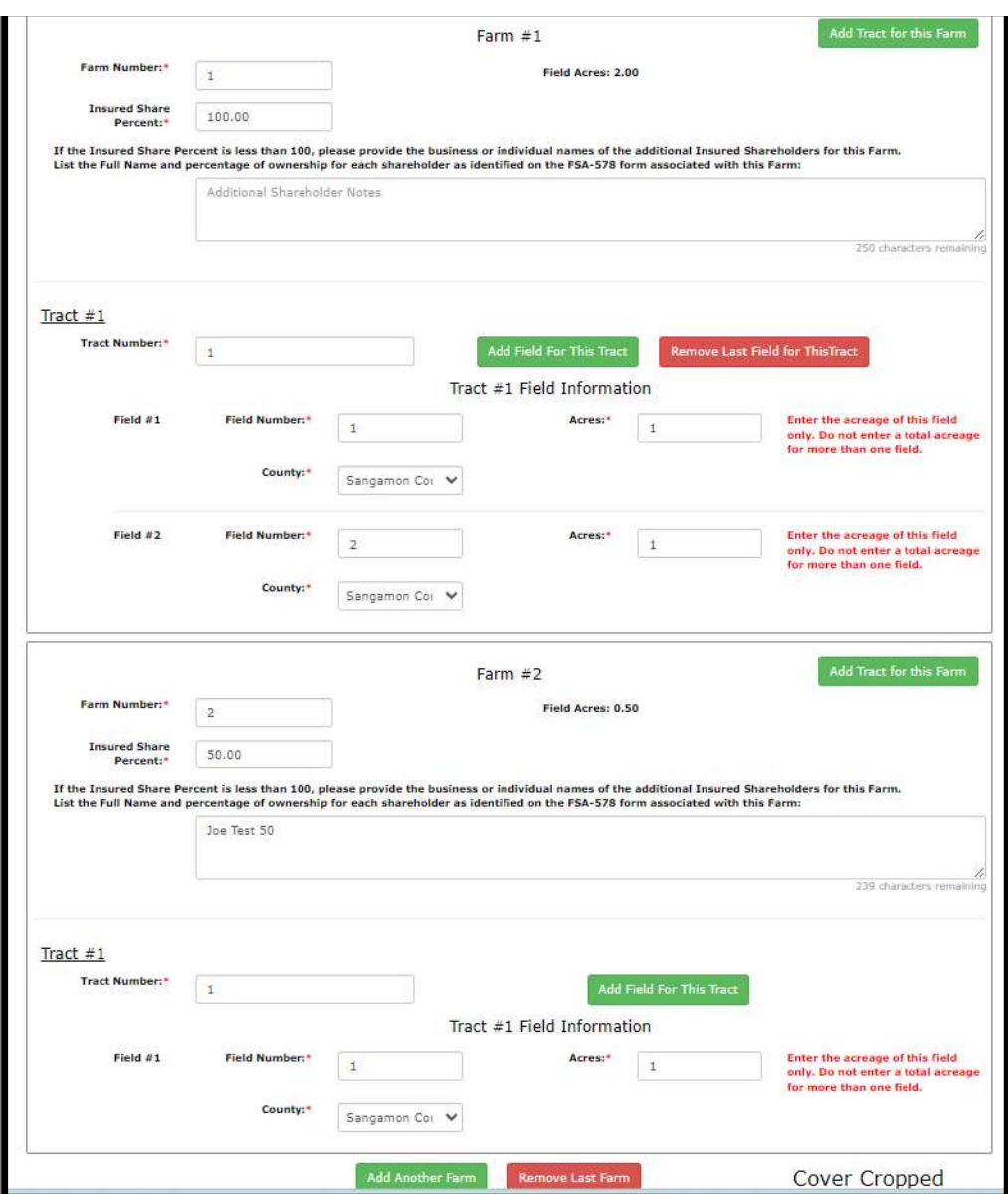

If you added a Tract, Field, or Farm by selecting the respective green Add button, a red Remove Last button will appear that will allow you to remove the last respective Farm, Tract, or Field entry.

\*Please note, if you select the Remove Last button, any data entered under that entry will be deleted. For example, if you select Remove Last Farm you will lose all Tracts and Fields entered under that Farm.

Answer the **Additional Questions** and attach all pages of your FSA-578. If you need to attach multiple files, each file may be no more than 8MB. To attach multiple files, you can select all your files once you've clicked Choose Files or select files one at a time by clicking Save Changes in between each file that you attach. (We do not need the FSA Maps)

#### **Additional Questions**

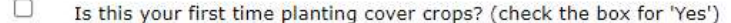

How many acres of cover crop in addition to this program did you plant in 2023?

**Attachments** 

If you have multiple files to attach, please attach and save them one at a time. You can do this by browsing, selecting one of the files, and then go to the bottom of the page and click the 'Save' button. Then, you can repeat the process for as many files as you need.

# of Acres

Form FSA 578:\*

Documents (Max file size: 8 MB)

Choose Files | No file chosen

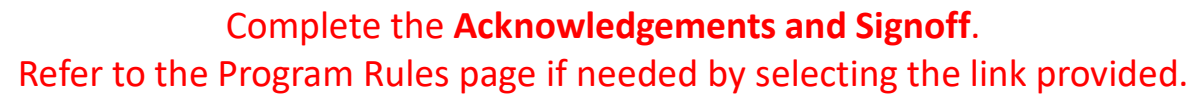

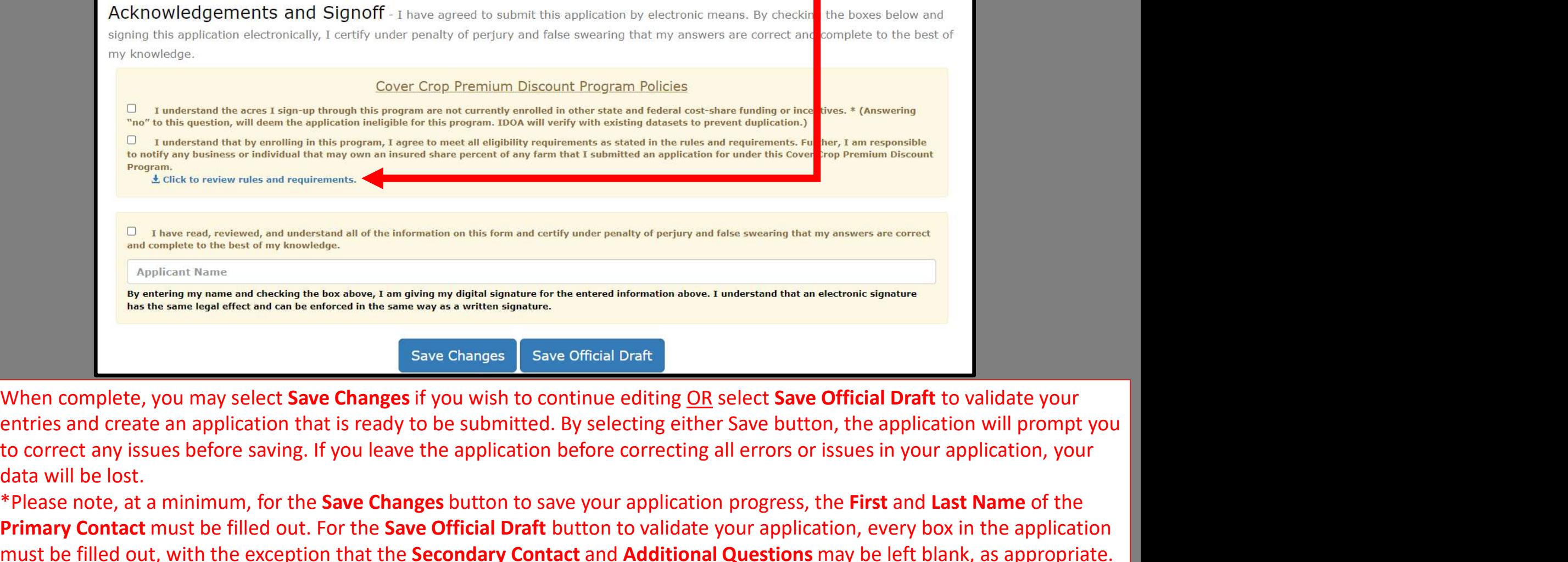

data will be lost.

\*Please note, at a minimum, for the Save Changes button to save your application progress, the First and Last Name of the Primary Contact must be filled out. For the Save Official Draft button to validate your application, every box in the application must be filled out, with the exception that the Secondary Contact and Additional Questions may be left blank, as appropriate.

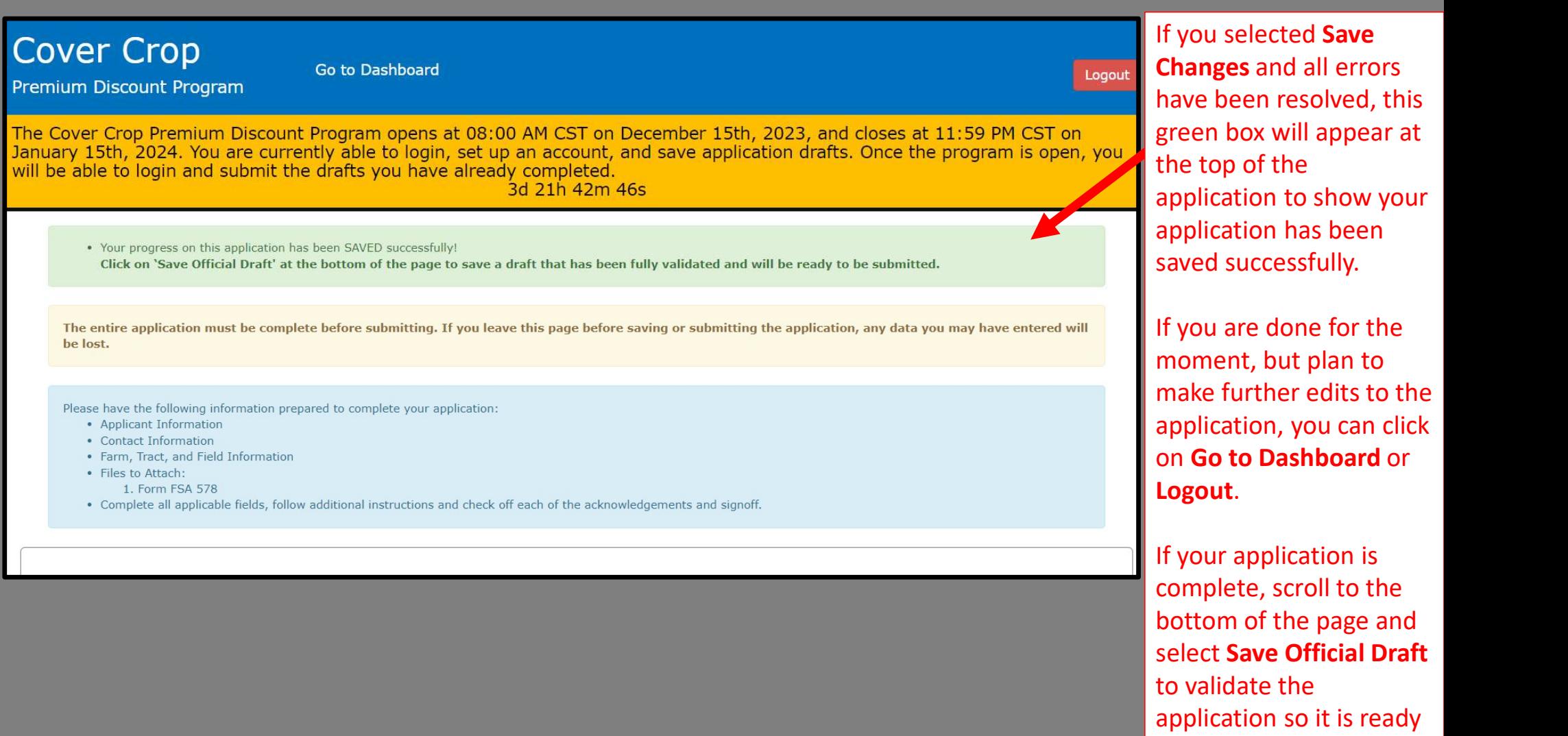

to be submitted.

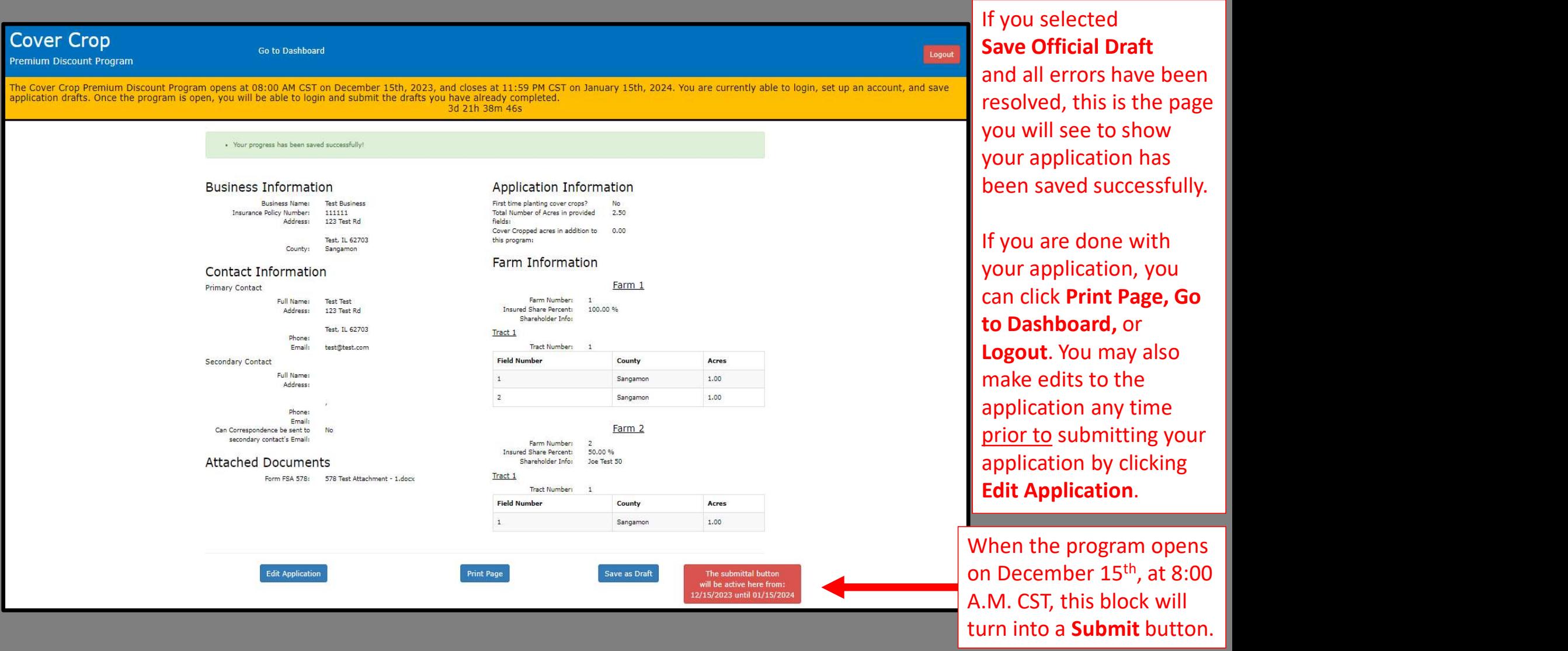

To Submit Your Application… (8:00 A.M. CST, December 15, 2023, to 11:59 P.M. CST, January 15, 2024)

Log into the Cover Crop Premium Discount Program Application page at https://apps.agr.illinois.gov/BLWR\_CoverCrop/index.php using your UserName and PIN.

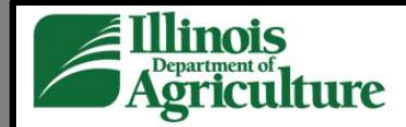

### **Cover Crop**

Premium Discount Program

The Cover Crop Premium Discount Program opens at 08:00 AM CST on December 15th, 2023, and closes at 11:59 PM CST on January 15th, 2024. You are currently able to login, set up an account, and save application drafts. Once the program is open, you will be able to login and submit the drafts you have already completed.

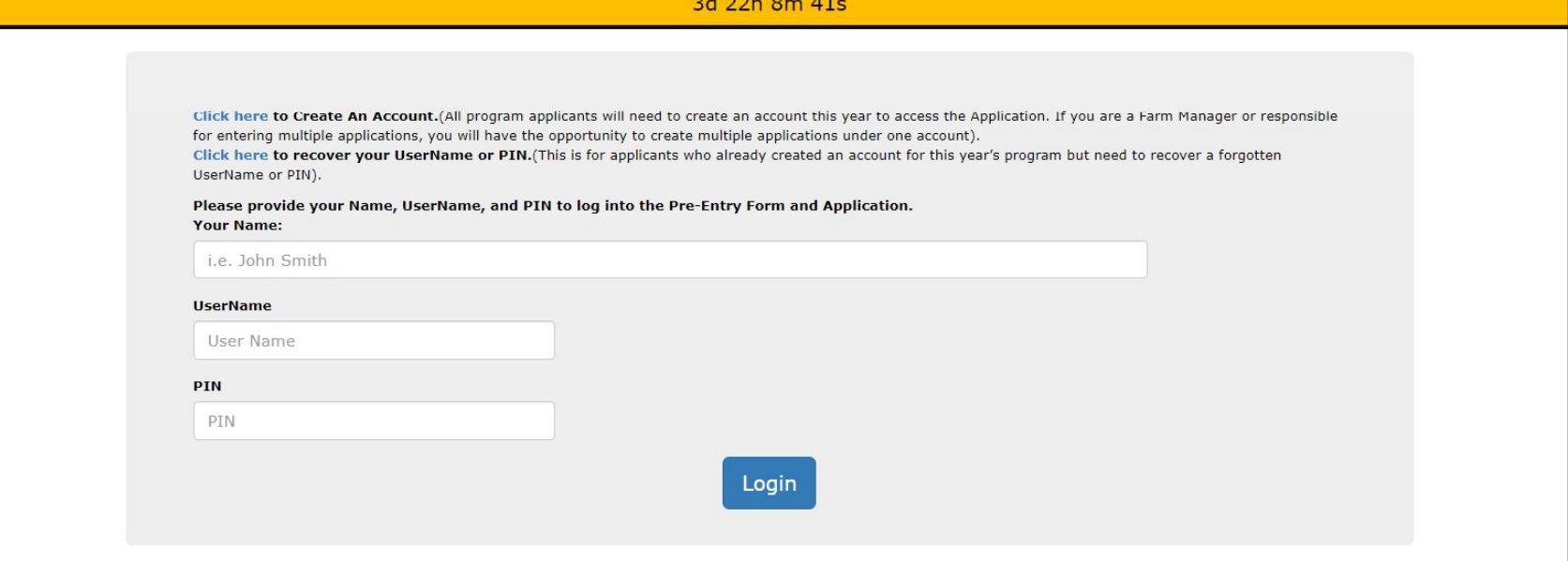

Once the program opens at 8:00 A.M. CST on December 15th, 2023, the countdown timer will change to a button to refresh the page. You will need to click that button if you are waiting on this page when the time changes to 8:00 A.M. CST. If you log into the application after 8:00 A.M. CST, the page will refresh on its own.

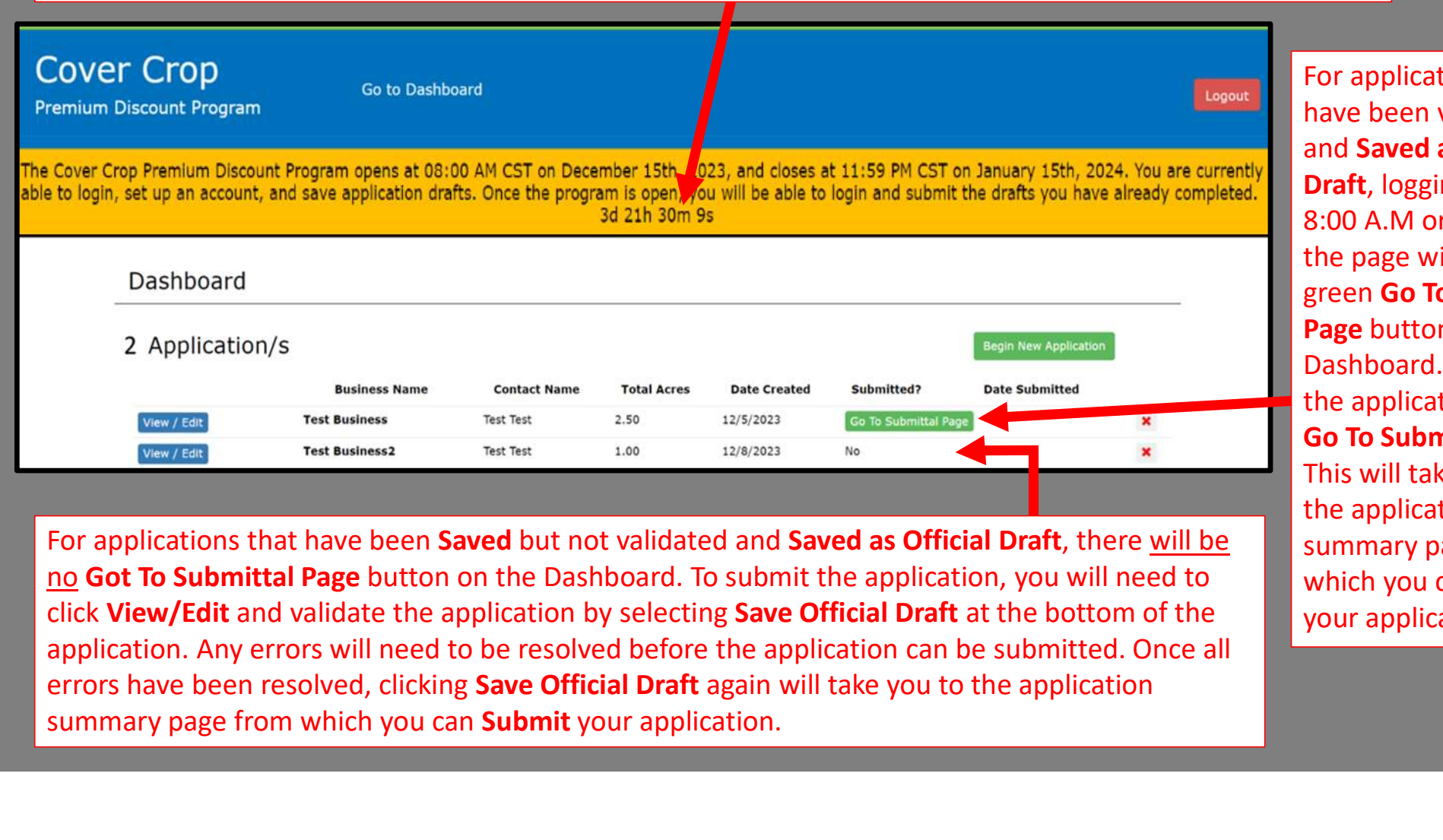

For applications that have been Saved but not validated and Saved as Official Draft, there will be no Got To Submittal Page button on the Dashboard. To submit the application, you will need to click View/Edit and validate the application by selecting Save Official Draft at the bottom of the application. Any errors will need to be resolved before the application can be submitted. Once all summary page from which you can **Submit** your application.

For applications that have been validated and Saved as Official Draft, logging in after 8:00 A.M or refreshing the page will create a green Go To Submittal Page button on the Dashboard. To submit the application, click Go To Submittal Page. This will take you to the application summary page from which you can Submit your application.

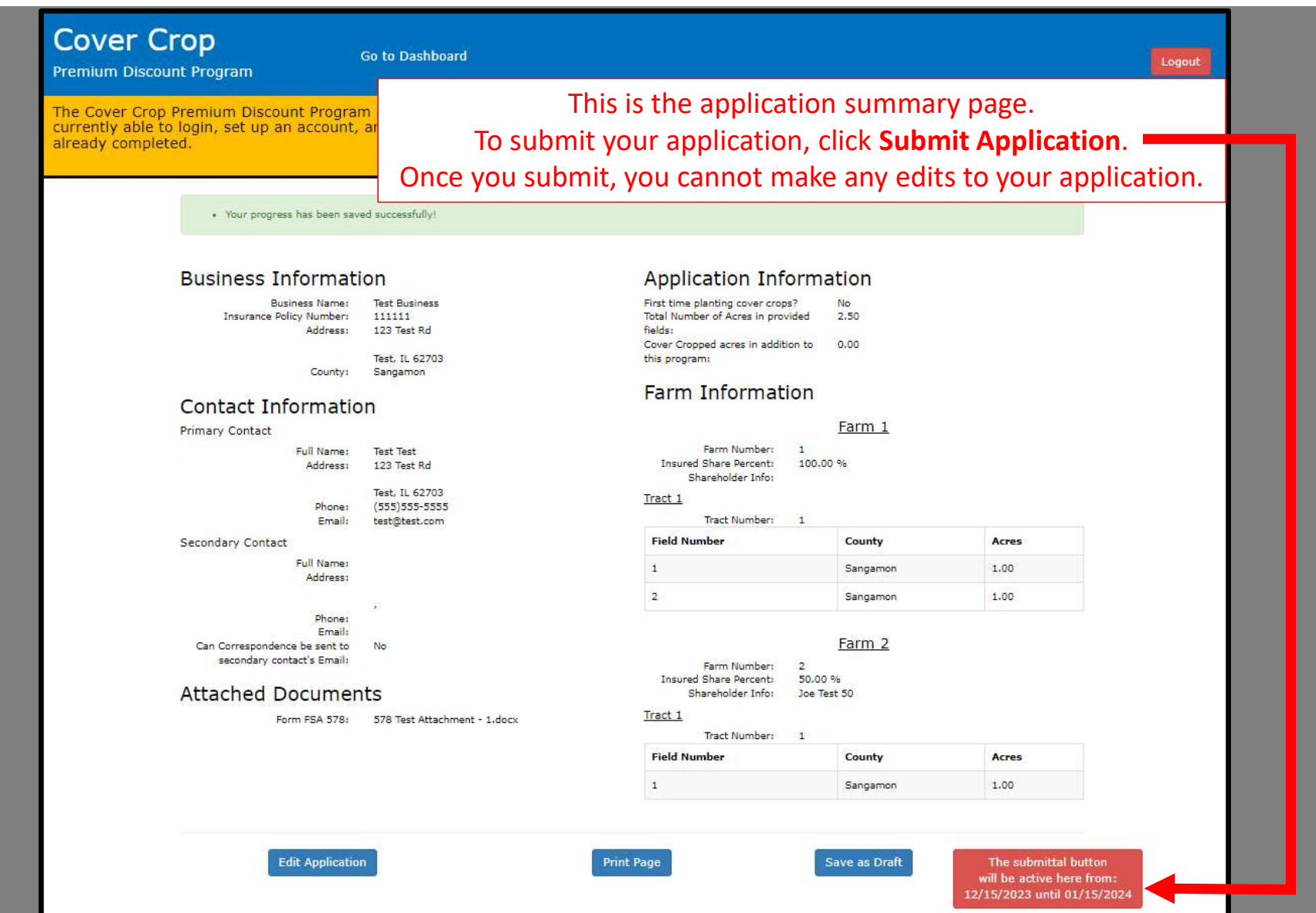

Thank you for participating in the Illinois Department of Agriculture's "Fall Covers for Spring Savings" Cover Crop Premium Discount Program.

If you have any questions, please reach out to your local Soil & Water Conservation District or you can contact Illinois Department of Agriculture's<br>"Fall Covers for Spring Savings"<br>Cover Crop Premium Discount Program.<br>ou have any questions, please reach out to your local<br>bil & Water Conservation District or you can contact<br>IDOA by call our office at 217-782-6297.